## **Grammaire latine (LATGRAM sous DOS chez Chrysis)**

## **PREPARATIFS**

**1. Particularité préalable : Logiciel DOS**

**2. Intervention initiale sur le serveur :**

**Partager le répertoire Logiciel avec Logiciel comme nom de partage**

**Créer un sous répertoire LATGRAM du répertoire Logiciel et vérifier que les droits pour les utilisateurs sont Modifier (RXWD)**

**Partager le répertoire LATGRAM avec LATGRAM comme nom de partage**

## **INSTALLATION SUR LE SERVEUR**

**1. A partir de la station :**

**Se connecter au réseau en qualité d'administrateur (Altgest convient, il a aussi le lien I: à \\<Serveur>\Ir\_sys) Faire un lien logique L:\ à \\<Serveur>\Logiciel**

**Copier le contenu de deux disquettes dans L:\LATGRAM**

**2 Contrôle de fin d'installation :**

**Vérifier que les droits sur les deux fichiers LAT1.EXE et LAT2.EXE sont ceux du répertoire LATGRAM**

**4. Opérations spécifiques :**

**Sur la disquette Navette, dans le répertoire I\_batch.srv, prendre un modèle de fichier .bat et le copier dans I:\Batch**

**Vérifier que les droits sur ce fichier sont ceux du répertoire I:\Batch : Lire (RX) pour les utilisateurs du domaine Modifier les lignes centrales du fichier :**

**……..**

**rem ------------ partie spécifique au logiciel**

**%1:**

**echo Grammaire latine Volume 1**

**LAT1.exe**

**echo Grammaire latine Volume 1 (fin)**

**rem ------------ retour au tronc commun**

**………**

**Enregistrer ce fichier sous LAT1.BAT**

**Avec ce modèle faire un fichier LAT2.BAT pour le volume 2**

**Si le logiciel est lancé sous Windows 95, depuis le répertoire I\_batch.srv de la disquette Navette, copier un fichier Pif dans le répertoire I:\Batch**

**Avec le bouton droit de la souris, Renommer ce fichier : LAT1**

**Avec le bouton droit de la souris, ouvrir les Propriétés de ce raccourci pour MS-DOS**

**Cliquer sur l'onglet Programme, modifier le premier champ en écrivant LAT1, modifier la ligne de commande : i:\batch\LAT1.bat**

**Avec le bouton droit de la souris, Renommer ce fichier : LAT1**

**Avec ce modèle faire un raccourci LAT2 pour le volume 2**

**Vérifier les droits sur ces deux fichiers : Lire pour les utilisateurs du domaine**

## **ALTGEST Fiche complète.**

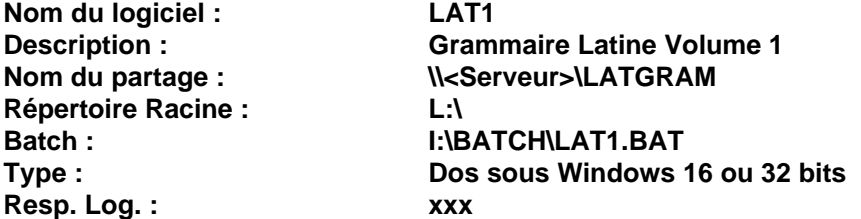

**Ecrire un fiche identique pour le volume 2**